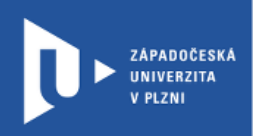

## **Návod na základní nastavení testů v LMS Moodle**

**prostřednictvím moodle.zcu.cz**

Autor: Mgr. Viktor Chejlava

Západočeská univerzita v Plzni, 2020

**LMS Moodle je mocný nástroj pro distanční hodnocení studentů. Testy mohou být nastaveny ve více úrovních. Je tedy dobré se rozhodnout, k čemu bude Váš test určený.** 

**Testy mohou být hodnocené, nebo sloužit pouze pro procvičování.**

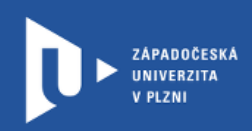

- 1) V kurzu musí být aktivní režim úprav. Povolíte ho kliknutím na "ZAPNOUT REŽIM ÚPRAV" v pravém horním rohu
	- ZAPNOUT REŽIM ÚPRAV Ì.
- 2) Vyberete, kde se má test vytvořit a klinete na "Přidat činnost nebo studijní materiál"

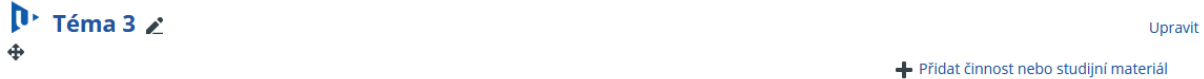

3) Z nabídky vyberte "Test"

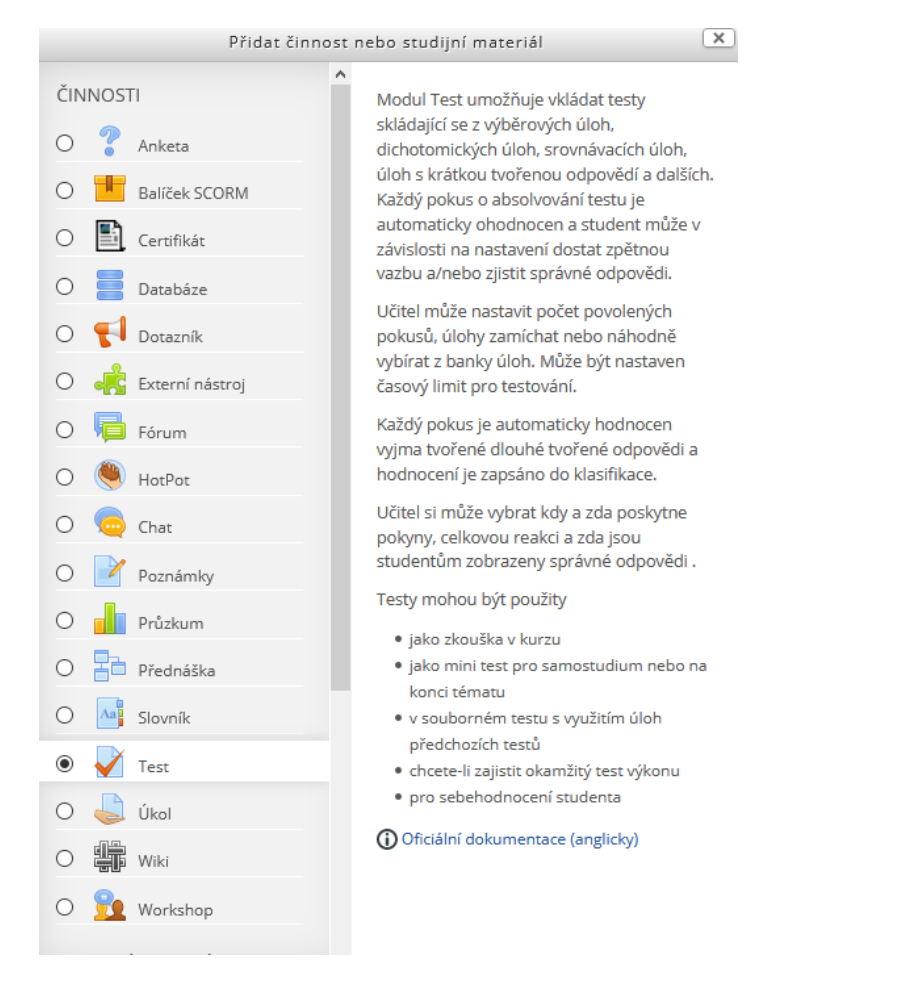

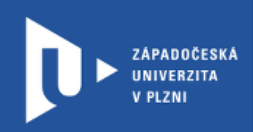

Ñ

4) Vyplňte název testu, jeho popis (např. instrukce pro studenty) a zda chcete, aby byl text viditelný na titulní straně kurzu.

## √ Přidání nové činnosti (Test - Téma 3) ®

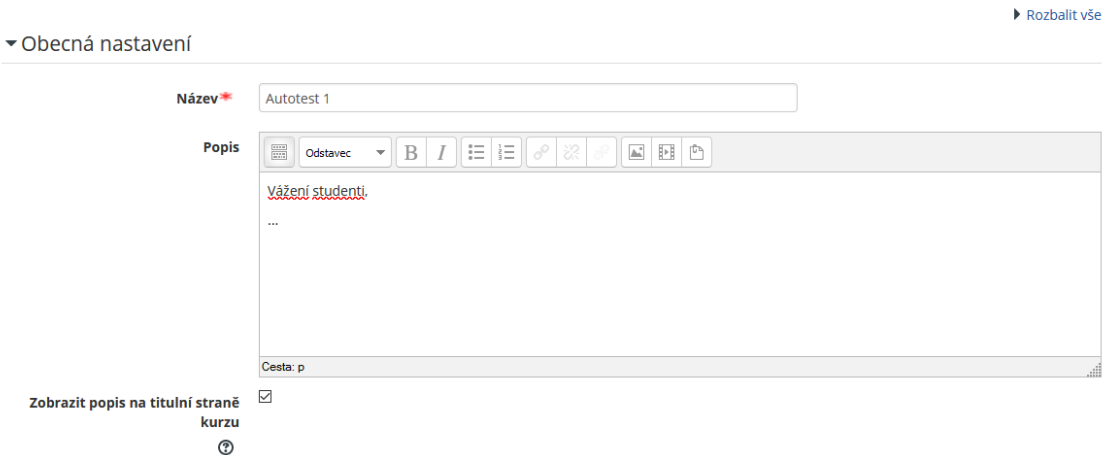

5) V sekci časování můžete nastavit přístupnost testu na určitý datum a čas. Můžete také testu přiřadit časový limit.

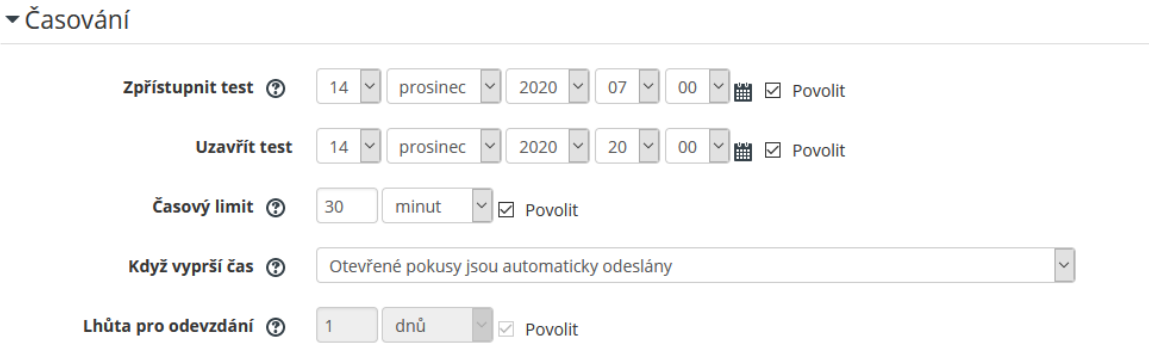

6) V sekci známka můžete nastavit požadovanou známku a kolik pokusů může student učinit (pro procvičování můžete studentům dát neomezený počet pokusů).

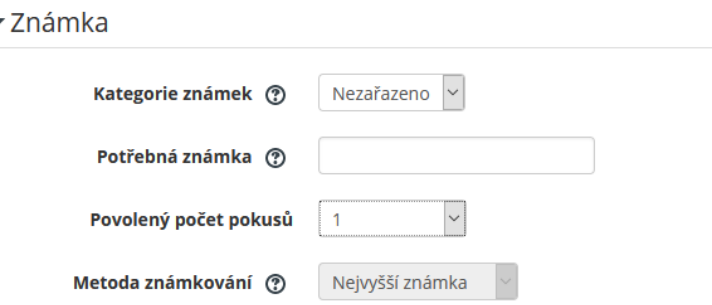

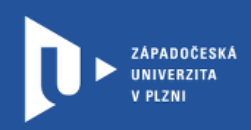

7) V sekci rozložení můžete nastavit, jak se budou úlohy stránkovat (nastavení je pak možné změnit i při tvorbě testových otázek. Dále můžeme nastavit metodu navigace – zda mohou studenti procházet test volně (vracet se k jednotlivým otázkám), nebo sekvenčně – studenti se již k vyplněným otázkám nemohou vracet.

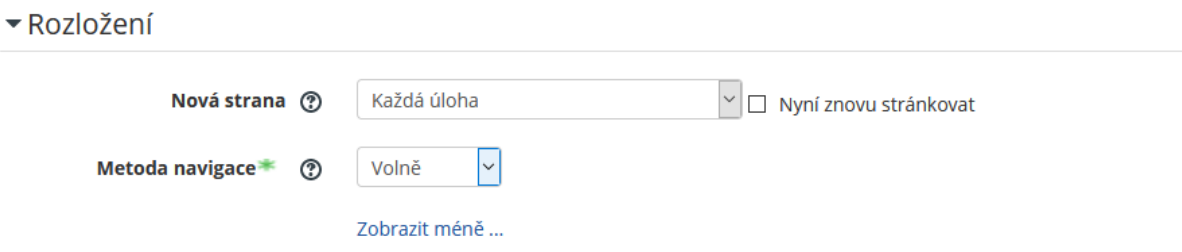

- 8) V další části nastavení Chování úloh můžeme povolit zamíchávání v rámci úloh (ztíží opisování) a jak se úlohy chovají. Pro nápovědu můžete vždy kliknout na otazník u jednotlivých nastavení.
	- ▼ Chování úloh

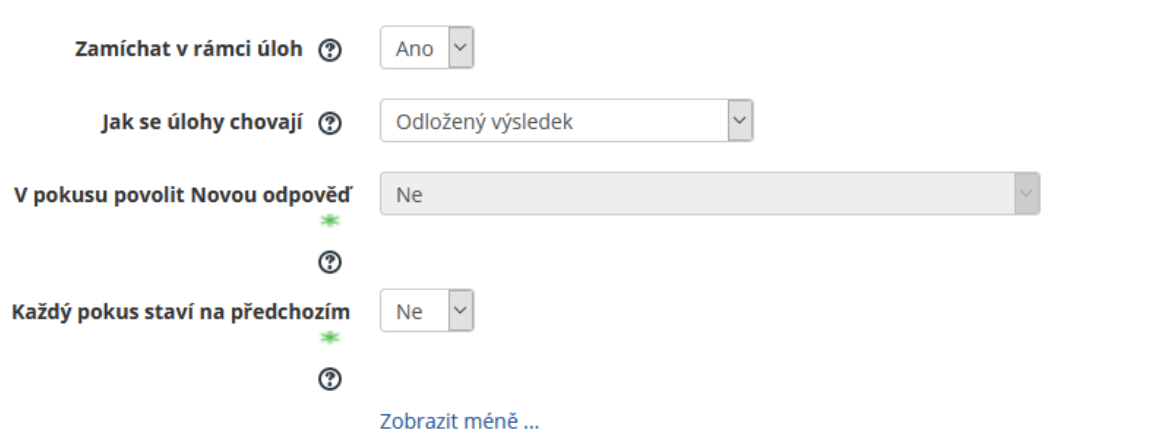

9) V Možnostech prohlídky můžete nastavit, co a kdy studenti uvidí výsledky svého testu (body, správné odpovědi atp.).

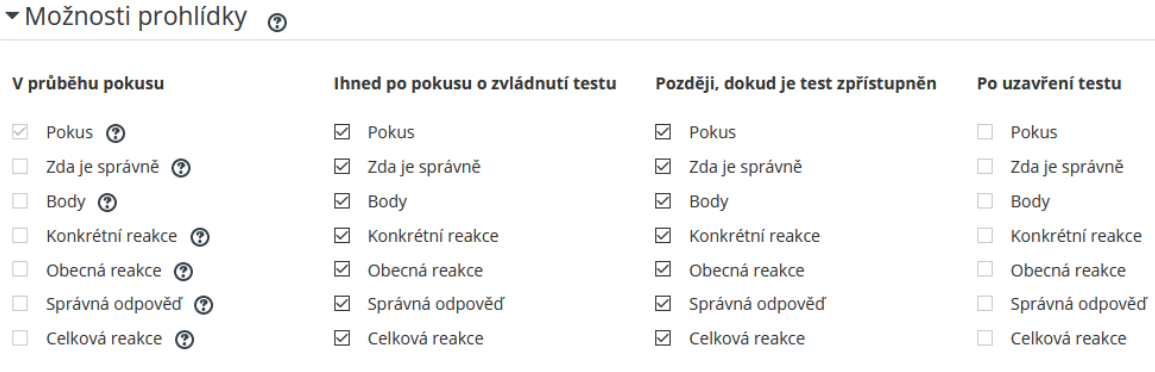

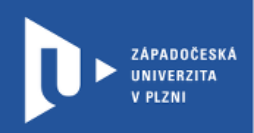

10) V celkové reakci můžete nastavit text (či obrázek a další multimédia), který se má studentům zobrazit při dosažení určitého počtu procent z daného testu.

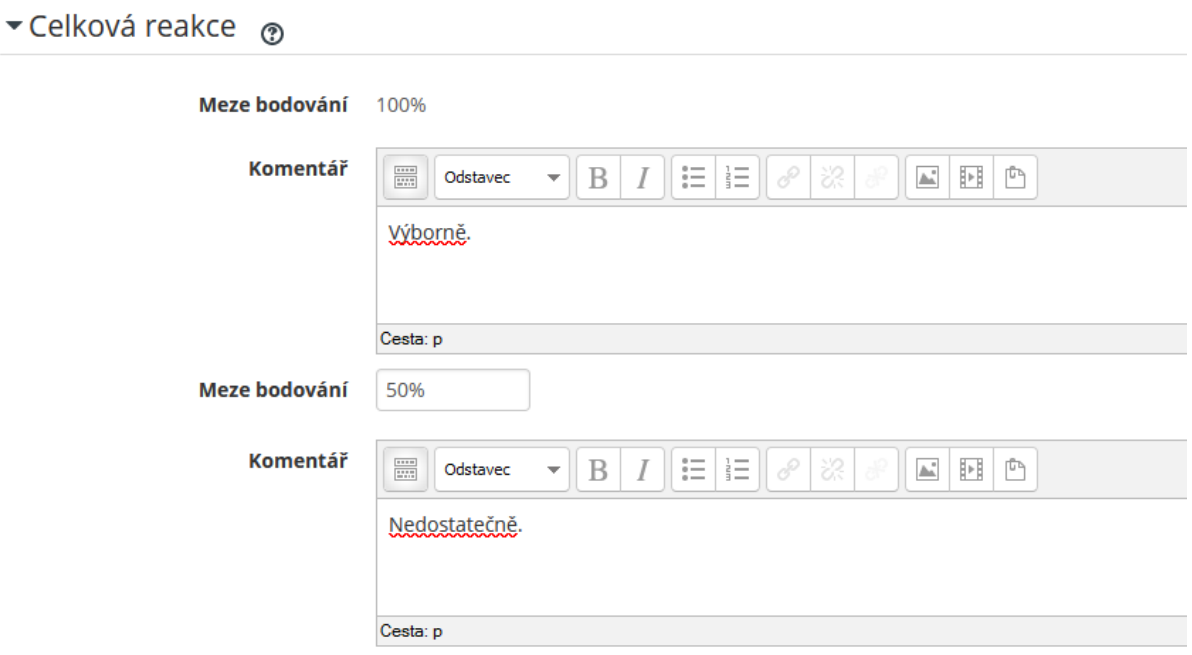

11) V sekci "Běžná nastavení modulu" můžete nastavit, zda v tuto chvíli bude test studentům viditelný. Pokud chcete test teprve vytvářet, doporučuji ho před studenty skrýt.

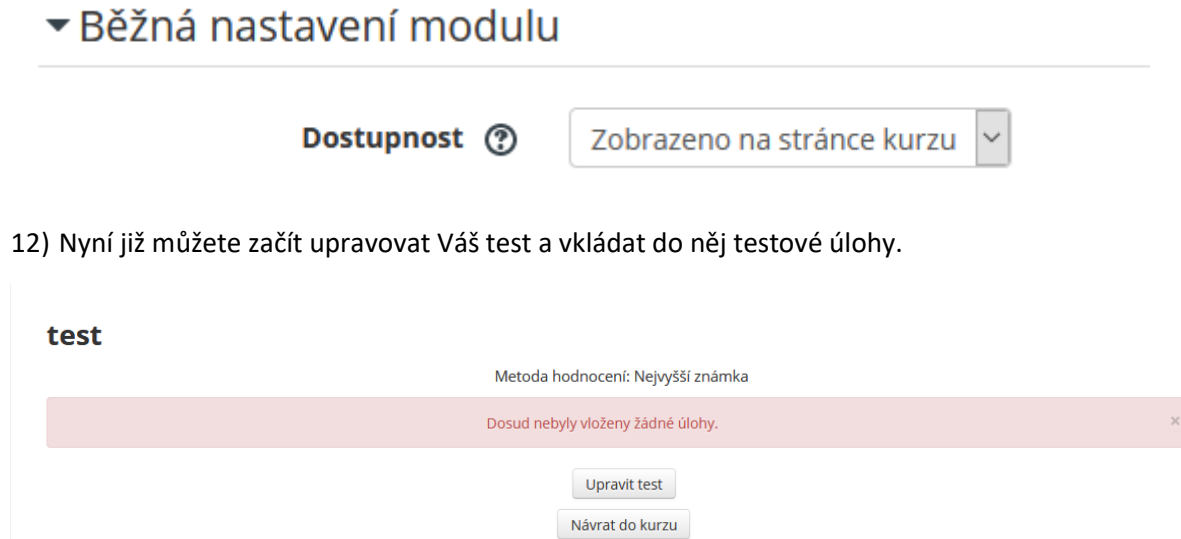